# **3.2 TELEPHONING RESULTS AND RANGES**

# **Clinical significance**

Results may need phoning for a number of reasons:

- a) Results fall outside of phoning limits (see below).
- b) Requested as emergency, e.g. by a telephone request from MO. Urgent written on the request form will **not** generate telephoned results.
- c) There is a clinical reason for telephoning results.
- d) You have received a telephone call from a G.P. surgery- if so see sections on **phoning results** on page 1 and on **issuing results to G.P. surgeries** on page 4 of this SOP

### **Instructions Phoning Results**

Results can be phoned by BMS, CS, Medical, MTO, MLA, administrative and Clerical Staff who have been trained in the procedure of Telephoning Results.

- 1. Results will be telephone according to the limits in table 1
- 2. State the department name.
- 3. Identify patient by stating any 3 of hospital number, surname, forename, or date of birth
- 4. State the sample type and date / time of collection.
- 5. State the results and any other comment(s) (e.g. haemolysed) and ensure that the recipient reads all results and information back for checking. If they refuse to repeat back the results, make a note of this fact on the computer in field 7
- 6. Qualified staff should take responsibility for telephoning results outside laboratory action limits and should emphasise the particular abnormal results to the clinical end.

# **Recording results telephoned.**

- 1. This information must be recorded using Labcentre's <TEL>ephoning facility. From Labcentre's 'Authorisation' screen type TEL and then TR or from Labcentre's 'Enquiry' screen type  $\langle$ T>ELEPHONE $\langle$ R>ESULTS. This will display the results telephoned screen. With the cursor at field 5 "Request Items".
- 2. Enter the request item codes for the results that you are telephoning in Clinical Biochemistry. In Haematology or Molecular Pathology when there are more than one request item you must record which request has been phoned by entering.

**FP** in FC1 or FC2 fields when a Full Blood count result is phoned

or

**CP** in CC1 or CC2 fields when a coagulation result is phoned

- 3. Record the **recipient's name** in Field 6 "Phoned to". A default message will be displayed in field 7.
- 4. Save the information to the request's record by entering A Accept. The comment will be stored in the computer audit trail.

For some tests, a wider set of ranges operates for samples originating from GPs where results become available out of hours (Monday-Friday 0900-1800). Other results that would normally be telephoned during hours should be referred to the PHON queue and phoned at the next opportunity in normal working hours. However on Saturday mornings results from Friday nights which would normally be phoned through to the G.P. surgery the next normal working day should be phoned that morning to the out of hours service (OOHs) if the G.P. surgery is closed. N.B. normal working hours vary according to surgery – if in doubt try to contact the surgery.

When the OOHs is contacted with an abnormal result, we should provide them with all relevant information that is available to us about the patient including previous results, medical history, patients home telephone number and address. The patient's home telephone number can be accessed by logging onto Lab Centre and selecting from the main menu.

> PATIENT MASTER INDEX PATIENT ENQUIRY Input HOSPITAL NUMBER The patient's telephone number will now be displayed

The telephone number for contacting the OOHs is now 111. On occasions this number may be experiencing larger volumes of calls and you will get an answering machine requesting you to leave a message. If this does happen leave your name, explain that you have a very urgent pathology result and request that they contact you ASAP, leave a number where you can be contacted directly or the hospital number and your bleep number. If the results are for a patient who lives outside of Hampshire, you should ask to be transferred to the out of hours service for the area in which the patient lives.

When results are phoned to the OOHs they should also be referred to the PHON AM queue and telephoned through to the G.P surgery at the start of the first normal working day (with the exception of glucose which should be rung the next morning) as described in General SOP 2.3.

## **Outpatients/Day Wards/Pre-Assessment Clinics**

Results from outpatients, pre-assessment clinics or day wards that are closed and that fall outside of the action limits for GP/OPD out of hours should be telephoned to a duty clinician from the firm that originated the request. The hospital switchboard will provide information on availability and bleep numbers of these individuals. If it is not possible to contact a clinician from the originating firm then results should be telephoned to the Medical Registrar on-call.

## **Requests originating from renal physicians**

If the potassium result is greater than 6.5mmol/L the appropriate renal physician should be contacted via bleep via appropriate switchboard.

Southampton **Portsmouth Portsmouth** Drs Rogerson / Dathan Drs Raman / Mason SHO on take 2011 SHO 1975 SHO on cover 2111 **Registrar 1566** Registrar 9061 This arrangement has arisen following a recent discussion with relevant clinicians at a medical handover review.

Revision 16 **Page 2 of 13** 

IF THE FIRST PAGE OF THE PROCEDURE DOES NOT HAVE RED "APPROVED METHOD" STAMP IN THE FOOTER – THAT PROCEDURE PRINTED COPY IS UNCONTROLLED.

#### University Hospital Southampton NHS Foundation Trust G3.2 LABORATORY MEDICINE G3.2 Telephoning Results and Ranges

### **All unsuccessful telephoning attempts**

An adverse incident form should be completed in cases where all reasonable attempts to telephone abnormal results fail. The incident form should include the number of attempts made and over what period of time. This should be brought to the attention of the Head of Department, the section manager and the Operational manager the next working day and the matter investigated further. Meanwhile, BMS staff should continue to try until they are able to get through. This event should be a rarity.

All unsuccessful telephoning attempts should be recorded in Labcentre as per the 'Recording results telephoned' section above. Either NO ANSWER or ENGAGED should be input into field 5, 'phoned to'.

## **Clinical Advice**

- For adult patients refer the caller to the medical registrar on-call
- For paediatric patients refer the caller to the paediatric registrar on-call
- All clinical queries regarding CSF xanthochromia should be directed to the neurology registrar on call
- All queries regarding interpretation of CSF xanthochromia scans should be discussed with colleagues on shift in the first instance. If not resolved, this should be passed unto BMS staff on the next shift. If still unresolved should be brought to the attention of clinical authoriser the following working day who may bring it to the attention of any consultant available if necessary.

### **Comments**

If abnormal results are produced and patient/specimen details have not yet been entered on the Labcentre attempts should be made to locate and enter the details

If you need to find out which ward a patient is on then telephone Patient Information/Patient location on ext 4885/4886. These extensions should be answered 24 hours a day 7 days a week.

#### **Notes**

Any results falling outside of telephoning limits (table 1) must be telephoned at the earliest opportunity. Limits in brackets contain an instruction either to refer the result to the PHONAM or METAB queue as appropriate. Results referred to the PHONAM queue will be phoned as previously described.

For significantly abnormal results on GUM patients, results should be telephoned to the sexual health team on 80716770 or 80716756 Monday to Friday 9 am to 5 pm. Out of hours from 5 pm to 9 am and at weekends and bank holidays, all abnormal results to be telephoned to the consultant on call for GU Medicine through the switchboard.

Ordering by Equest makes it compulsory to indicate source and consultant code. There should not be problems telephoning results to firms originating such requests. Where it is a GP request and source or GP code is not indicated, it is suggested to view previous results from the same patient on Labcentre. Usually the GP and source should be available from such screen. Where all necessary steps have been taken and the source of request or GP and consultant codes not available, an adverse form should be completed. This should be brought to the attention of Head of Department, the section manager and the Operational manager the following working day. Hopefully, this should be a rare event.

For patients from other hospitals, check to ensure they were not seen at UHS. More often than not they would have been. In such instances, results should be telephoned to source. However, if such requests are from other hospitals, the results should be telephoned to the source in those hospitals or to the consultant on call in Biochemistry in these hospitals. If still unsuccessful, an adverse incident form should be completed and case discussed with Head of Department, the section manager and the Operational manager the following working day. This should also be a rare event.

Phoning Limits are based on Royal College of Pathologists Guidelines: *The communication of critical and unexpected pathology results: October 2017*

**Table 1 Chemical Pathology Phoning limits**

| <b>Test</b>                                       | <b>Condition</b>                                          | <b>Units</b> |                                                                                               |                                                                                                    |
|---------------------------------------------------|-----------------------------------------------------------|--------------|-----------------------------------------------------------------------------------------------|----------------------------------------------------------------------------------------------------|
| <b>Serum/Plasma</b>                               |                                                           |              | Lower                                                                                         | <b>Upper</b>                                                                                          |
|                                                   |                                                           |              |                                                                                               |                                                                                                    |
| <b>Adjusted Ca<sup>++</sup></b>                   |                                                           | mmol/l       | $≤1.80$                                                                                       | $\geq 3.50$                                                                                           |
| <b>ALT</b>                                        |                                                           | IUI/L        |                                                                                               | If 1 <sup>st</sup> time presentation and<br>≥600 in males<br>≥525 in females<br>≥500 if <16 years old |
| Ammonia                                           |                                                           | umol/l       |                                                                                               | ≥100 (then refer to METAB<br>queue) and e-mail<br>paul.cook@uhs.nhs.uk with<br>result                 |
| Amylase                                           |                                                           | IUI/L        |                                                                                               | If 1 <sup>st</sup> time presentation and<br>$≥ 500$                                                   |
| <b>Bile Acids</b><br>(external hospitals<br>only) |                                                           | umol/l       |                                                                                               | >14 (pregnancy only)                                                                                  |
| <b>AST</b>                                        |                                                           | IUI/L        |                                                                                               | If 1st time presentation and<br>$\geq 600$                                                            |
| <b>Cortisol</b>                                   |                                                           | nmol/L       | <100 If $1st$ time<br>presentation (unless<br>part of a<br>dexamethazone<br>suppression test) |                                                                                                    |
| <b>AKI</b> alert                                  | AKI stage 2 OR 3<br>alert                                 |              |                                                                                               | Phone immediately if first<br>time presentation                                                       |
| <b>Creatinine</b><br>(See also AKI<br>above)      | <b>Adults</b><br>If no AKI alert<br>generated             | umol/l       |                                                                                               | If 1 <sup>st</sup> time presentation and<br>$\geq 354$                                                |
|                                                   | Children (under 18<br>years) If no AKI<br>alert generated | umol/l       |                                                                                               | If 1 <sup>st</sup> time presentation and<br>$\geq 200$                                                |
| <b>CRP</b>                                        | If held on helpdesk<br>queue                              | mg/L         |                                                                                               | ≥300                                                                                                  |
| <b>Creatine Kinase</b>                            |                                                           | IUI/L        |                                                                                               | If 1 <sup>st</sup> time presentation and<br>CK≥5000                                                   |
| <b>Direct Bilirubin</b>                           | If held on<br><b>HELPDESK</b> queue<br>and <12months old  | umol/L       |                                                                                               | ≥25<br>(Refer to PHONAM queue if<br>(HOO                                                              |

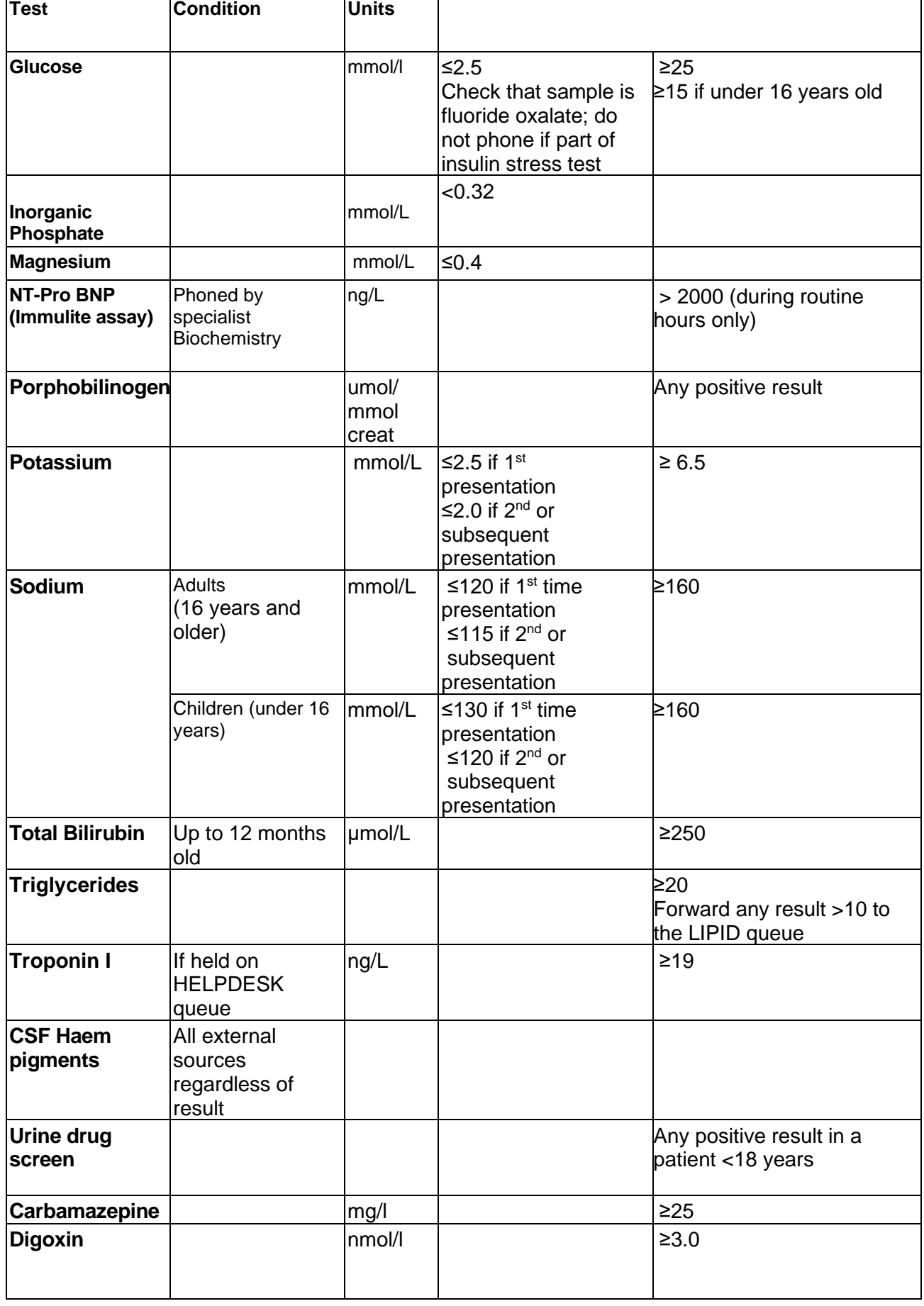

 $\overline{\mathsf{T}}$ 

٦

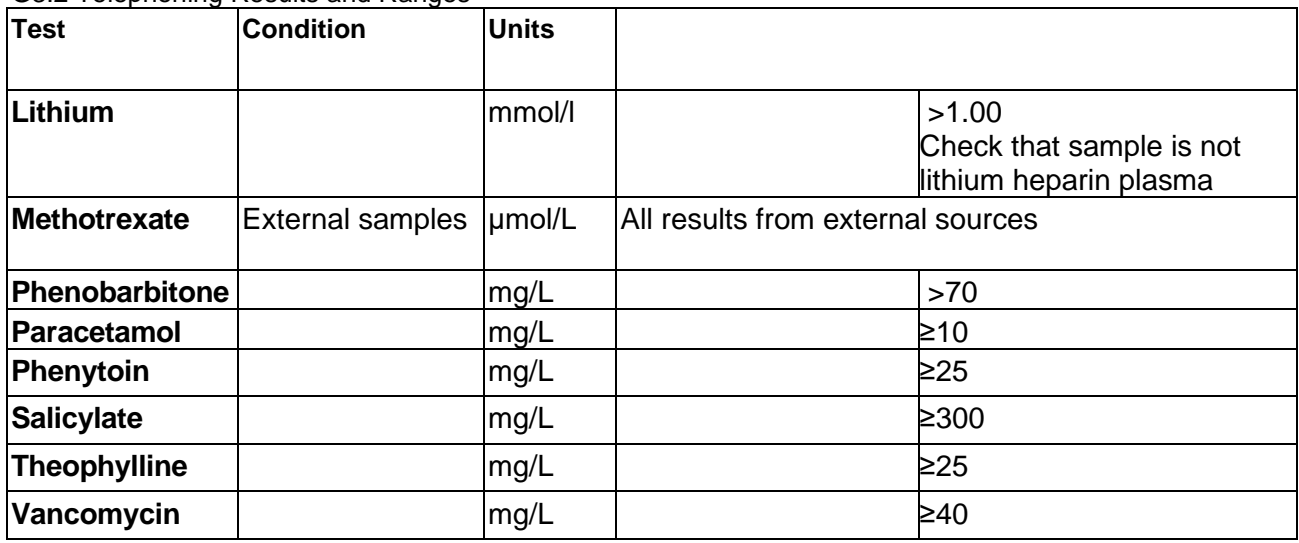

# **Table 2 Haematology Phoning limits – results outside these limits must be phoned**

### **For all requests (Inpatients, Out Patients, and GPs)**

### • **REVIEW PREVIOUS RESULTS & CHECK CLINICAL INFO**

• **CHECK SOURCE CODE (?Inpatient ?OPD) /CONSULTANT**

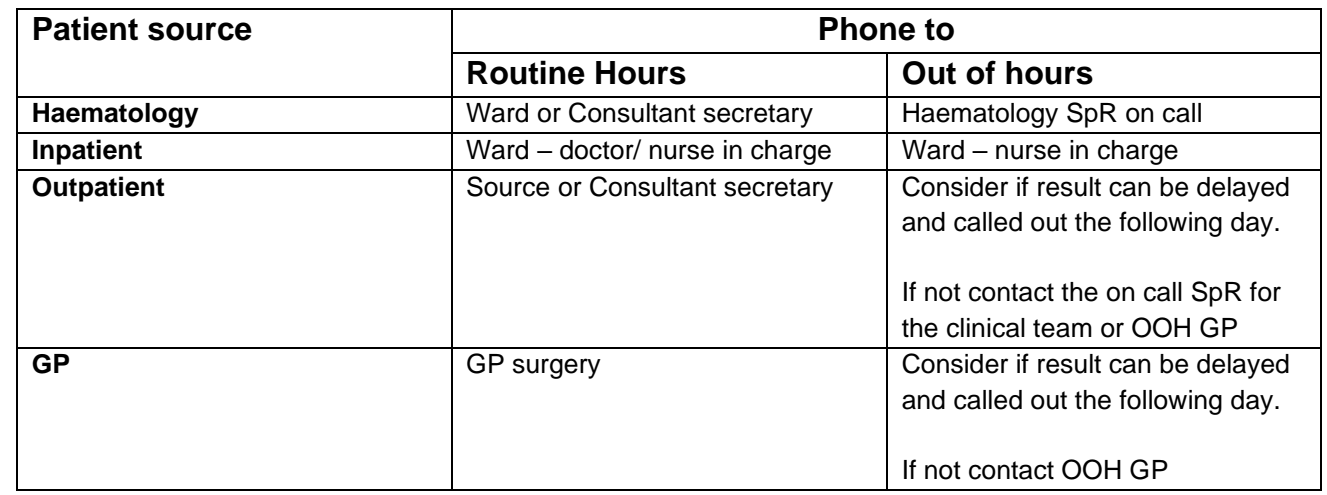

Patients whose results fall outside the limits for the first time must be phoned at the earliest opportunity 24/7, but **repeated results** outside of these limits **do not** need to be phoned if there is **no change** from the result that was originally phoned. When phoning every effort must be made to give them to the Doctor or nurse in charge, if this is not possible you must emphasise the importance of relaying the result to a medically qualified person. When phoning, the recipient should be informed that clinical advice is available via switchboard if required.

For your own protection please ensure that all attempts to phone results as well as the name of the person accepting the result is entered in LabCentre as detailed in this SOP. If there are repeated unsuccessful attempts to phone the result request PHONH and validate the result so it is accessible on the clinical systems and refer the result to the PHON queue. The result can then be continued to be attempted to call through.

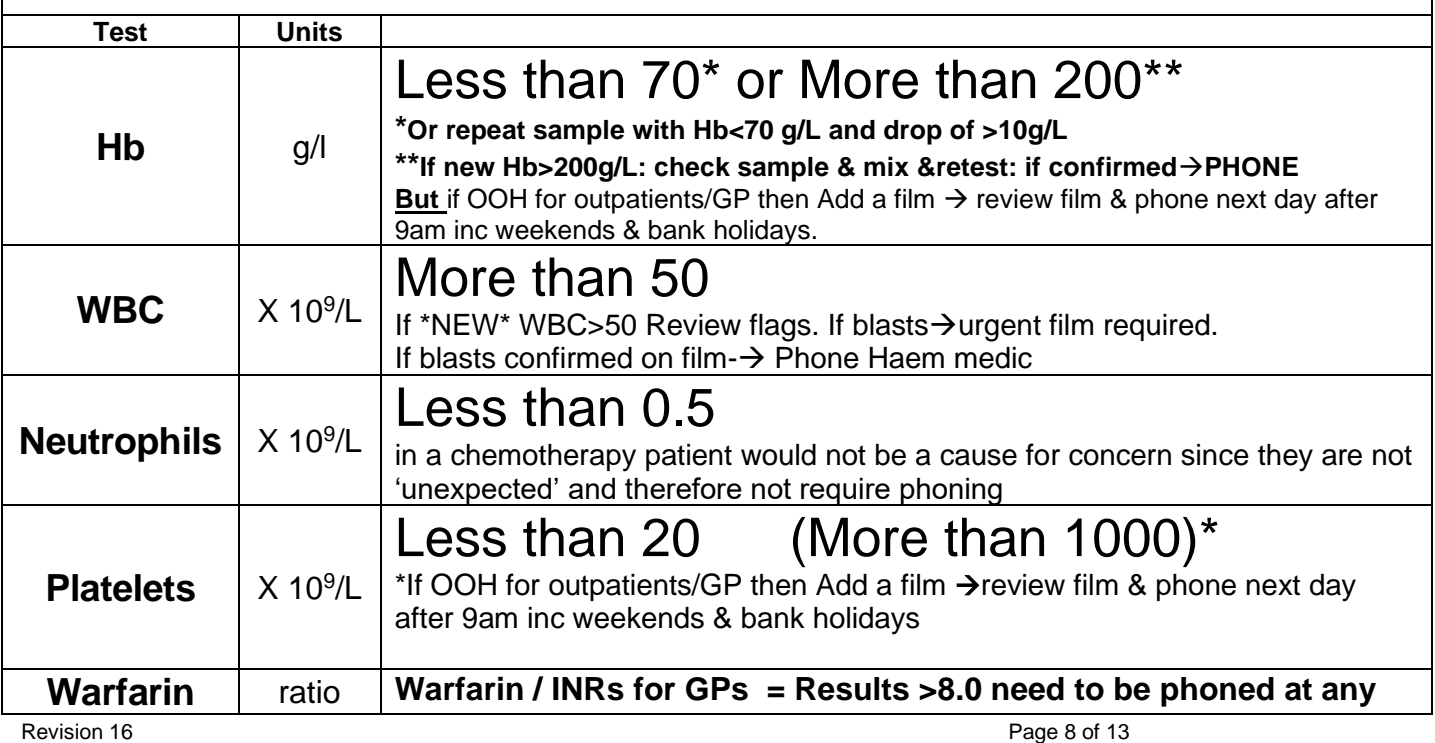

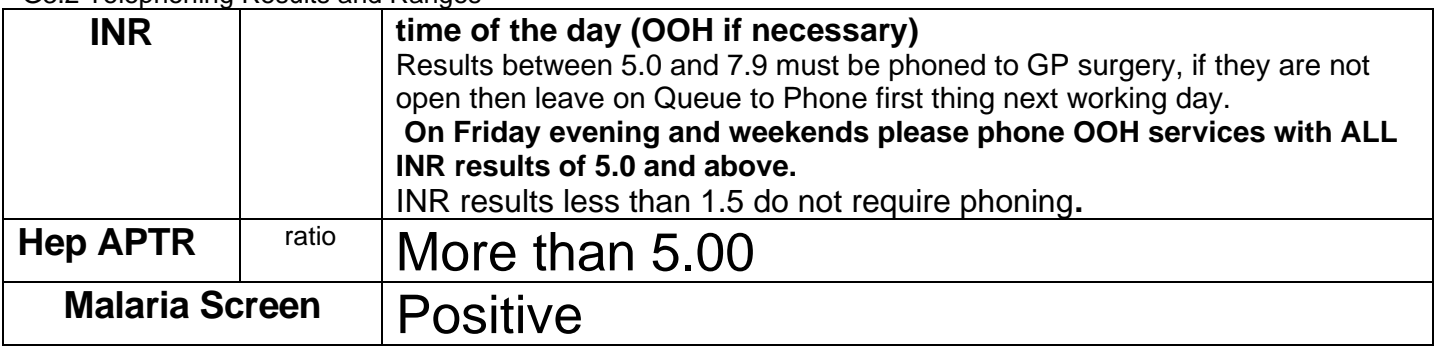

# **Please note**:

Discretion and professional judgement must to be exercised when following these phoning guidelines. For example a neutrophil count <0.5 in a chemotherapy patient would not be 'unexpected' and therefore will not require phoning while a fall in Hb from 145 - 85 is clinically significant and does need phoning. Patients showing a significant change from their previous results even if outside these limits should also be phoned to source. If in doubt seek advice from a senior member of staff or the covering haematology registrar/consultant.

Even greater discretion and professional judgment may be required when dealing with abnormal coagulation screen results. After confirming that a patient is not on any anticoagulation treatment, any unexpected coagulation result significantly outside the reference range should be phoned to the requesting source or Haematology Registrar at the earliest opportunity. If in doubt or particularly concerned as to the cause of the abnormality contact a Haematology Registrar.

A new onset of pancytopenia, where more than one cell lineage is reduced, and there is no obvious cause i.e. chemotherapy, needs to be phoned to the Haematology medics and then the requesting source (once sample quality has been checked and a blood film reviewed).

# **Table 3 Blood Transfusion Phoning limits**

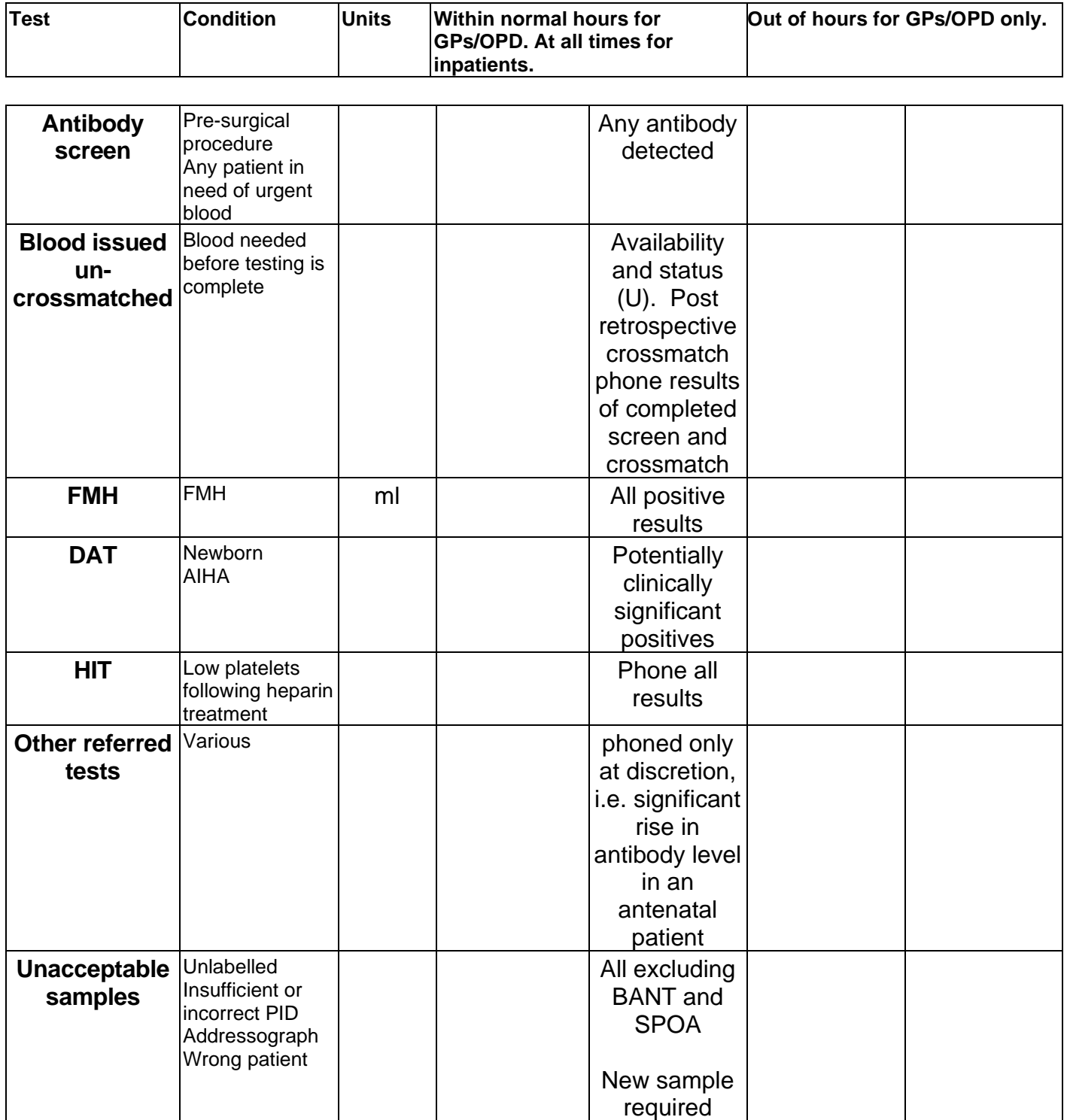

If in doubt seek advice from a senior member of staff or the covering haematology registrar/consultant.

# **Table 4 Molecular Pathology Phoning limits**

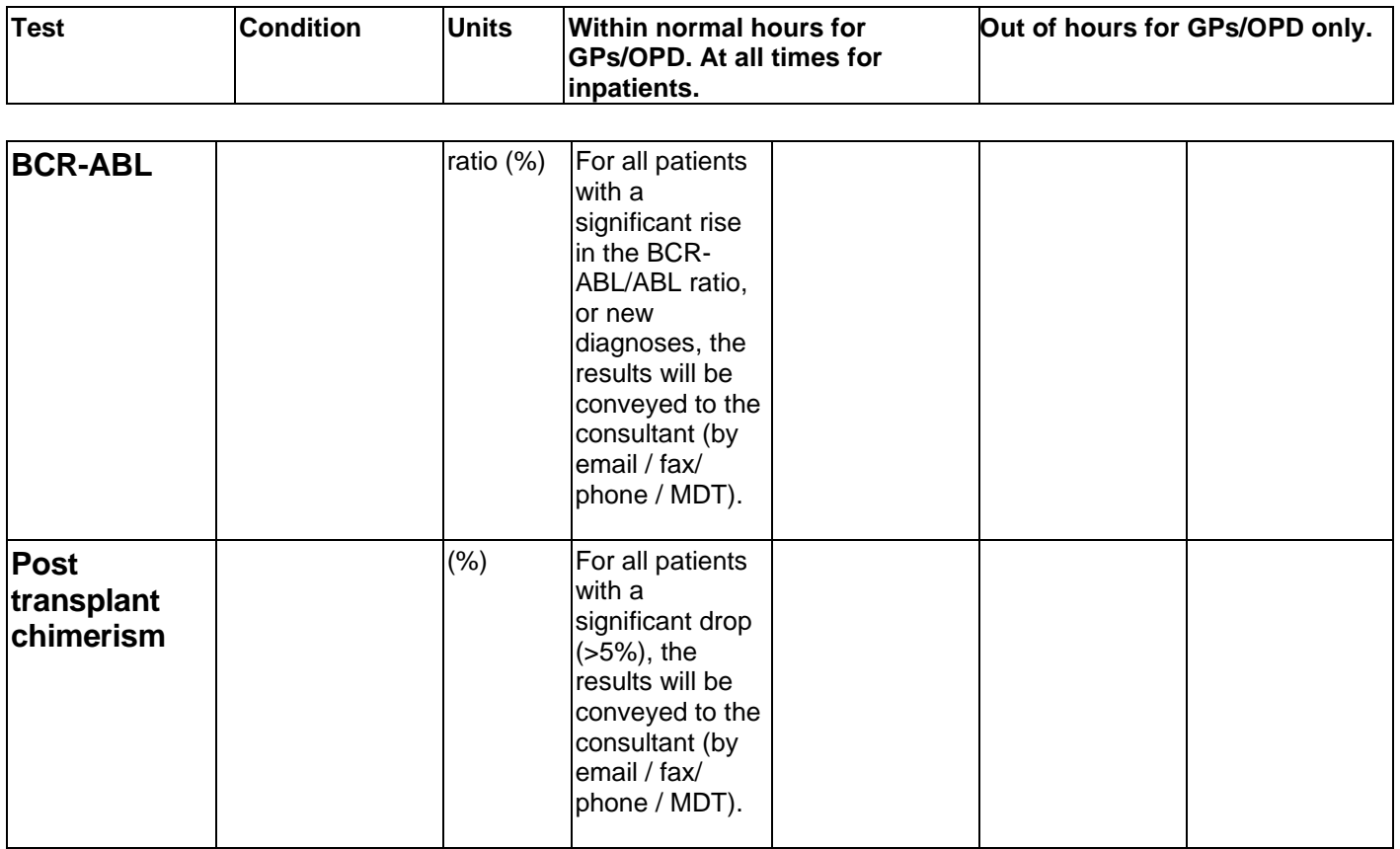

## **Table 5 Immunology Phoning limits**

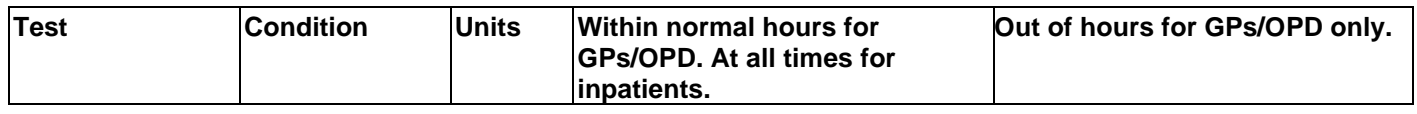

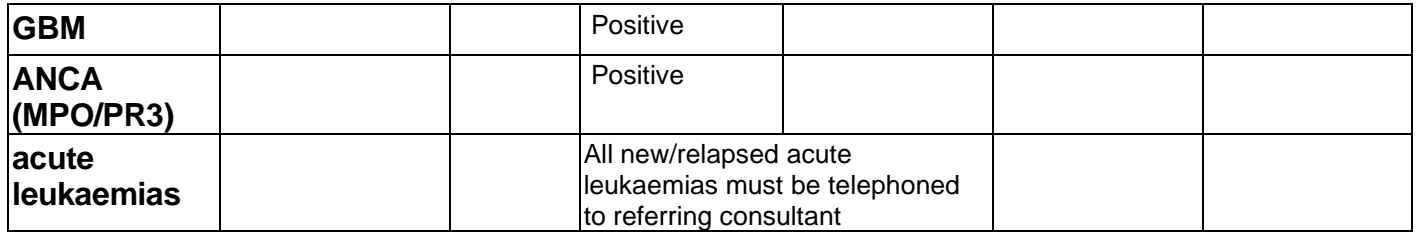

**If you are unable to fulfil the requirements of the telephoning SOP contact the Consultant on-call for advice and note the advice given in the patient notes section of Labcentre.**

Staffs from G.P. surgeries who telephone for patient results are required to quote both the practice name and password. The password for each surgery is the 'J' number. This is to prevent results being given to unauthorised people. The procedure below describes how to locate the password and record the information.

- 1. Log on to Labcentre
- 2. Select 'Result Enquiry'
- 3. Locate patient's record
- 4. Enter 'A' to accept record
- 5. Enter 'TR' to move to telephone record screen
- 6. Ask for practice name and password
- 7. Check 'J' number against that displayed in the 'Source Details' line
- 8. Press 'enter' to move to the 'Phoned To' field
- 9. Enter enquirer's name and disciplines for which results are being given, e.g. Bloggs CC,HM
- 10.If for any reason the result cannot be given, enter that reason in the 'Failed Reason' field using the F5 facility for accessible codes
- 11.Press 'A' to accept entry or 'C' to cancel
- 12.The audit trail will be updated and the screen will return to the patient's results

# University Hospital Southampton NHS Foundation Trust G3.2 LABORATORY MEDICINE G3.2 Telephoning Results and Ranges

# **Issuing results to Wards, Clinics, other hospitals (who have sent us specimens) or other enquirers in response to a telephone request**

Results should only be given to relevent healthcare professionals who are involved with the delivery of care to the patient. Healthcare professionals from outside UHS should only be given patient results if the specimen in question has originated from their establishment. Staffs from wards or clinics who telephone for patient results are required to quote both the ward/clinic name and patient hospital number. Staffs from other hospitals, which have sent us specimens, are required to quote hospital name and ward/clinic name and either the hospital number of the patient at the originating hospital or their hospitals laboratory number. This is to prevent results being given to unauthorised people. If callers are unable to provide this in formation then laboratory staff should telephone back to the clinic using telephone numbers from an official directory or hospital switchboard. If there is any doubt as to whether results should be issued to the caller (e.g. telephone calls from the police then advice should be sought form one of the Directors or Medical Consultants in Laboratory Medicine). The procedure below describes how to record the information.

- 1. Log on to Labcentre
- 2. Select 'Result Enquiry'
- 3. Locate patient's record
- 4. Enter 'A' to accept record
- 5. Enter 'TR' to move to telephone record screen
- 6. Ask for ward/clinic name and hospital number OR hospital name (if not UHS), patient hospital number or Laboratory Number
- 7.
- 8. Check hospital number against that displayed in the hospital number line. If not UHS check the lab number against that stored in the area for the lab number of the originating hospital laboratory or the originating hospital's hospital number against that on the scanned image of the request form.
- 9. Press 'enter' to move to the 'Phoned To' field
- 10.Enter enquirer's name and disciplines for which results are being given, e.g. Bloggs CC, HM
- 11.If for any reason the result cannot be given, enter that reason in the 'Failed Reason' field using the F5 facility for accessible codes
- 12.Press 'A' to accept entry or 'C' to cancel
- 13.The audit trail will be updated and the screen will return to the patient's results